[식사 공제 옵션 설정하기](#page-1-0) .................................................................................................................. [1](#page-1-0)

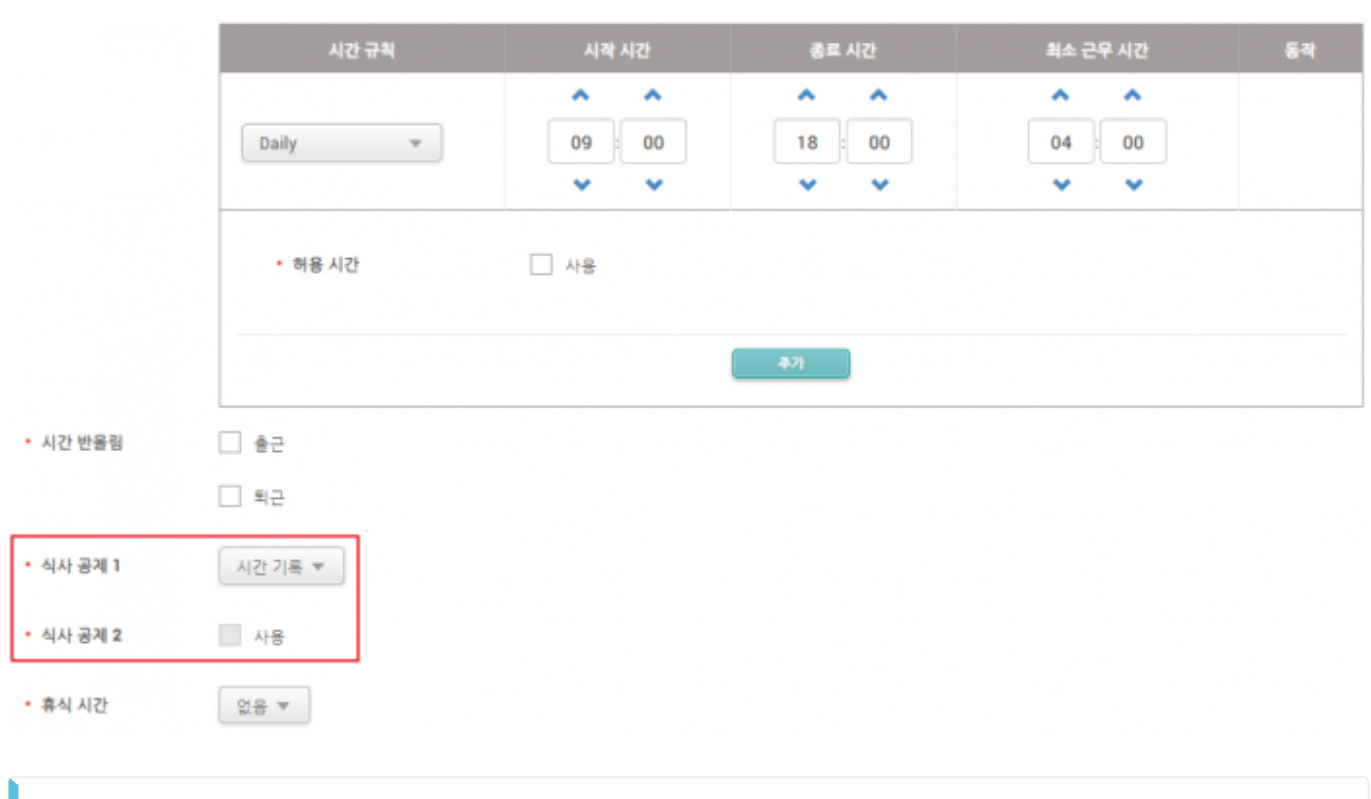

 $\sim$  2

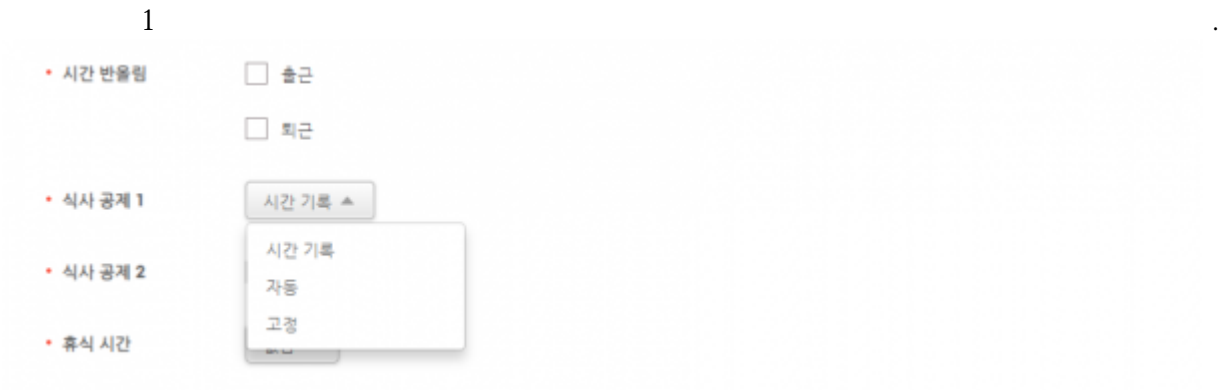

직원들이 하루 중 전체 식사 시간을 얼마나 사용하였는지 추적할 수 있습니다. 이때 직원들은 식사  $\lambda$ 

[근태 관리 장치 구성하는 방법](http://kb.supremainc.com/knowledge/doku.php?id=ko:how_to_configure_a_t_a_device)을 참조하여 근태 모드를 구성할 수 있습니다.

**공제 시간 공제 전 최소 시간**을 설정하여 식사 공제 시간을 설정할 수 있습니다.

**i)** 

보고서를 통해 한 눈에 확인할 수 있습니다.

<span id="page-1-0"></span>일일 근무 규칙에서 식사 공제 시간을 설정할 수 있습니다.

**iii**)

**BioStar 2.7.0** 

**시작 시간 종료 시간**을 설정하여 고정된 식사 공제 시간을 설정할 수 있습니다.

From: <http://kb.supremainc.com/knowledge/>-

Permanent link: **[http://kb.supremainc.com/knowledge/doku.php?id=ko:how\\_to\\_configure\\_meal\\_deduction\\_option](http://kb.supremainc.com/knowledge/doku.php?id=ko:how_to_configure_meal_deduction_option)**

Last update: **2019/03/14 13:37**